# 易盘 APP 使用手册

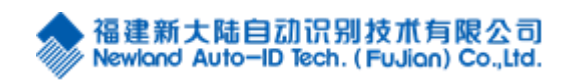

v1.00

#### 目录

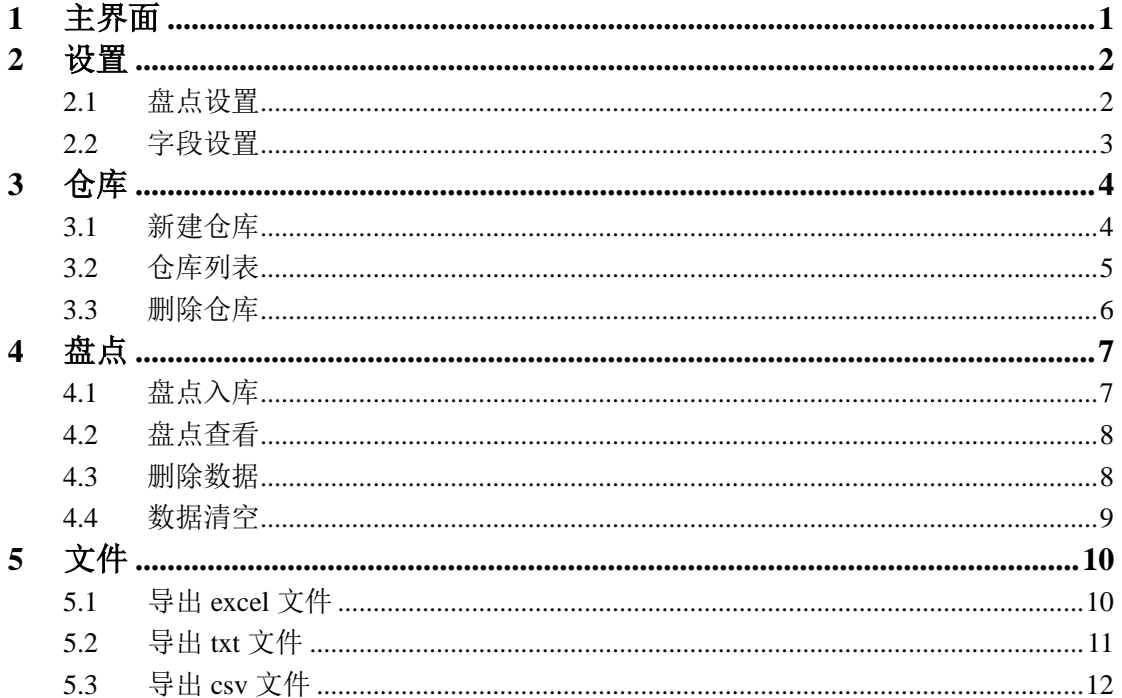

## <span id="page-2-0"></span>**1** 主界面

点击 APP 图标,进入主菜单界面

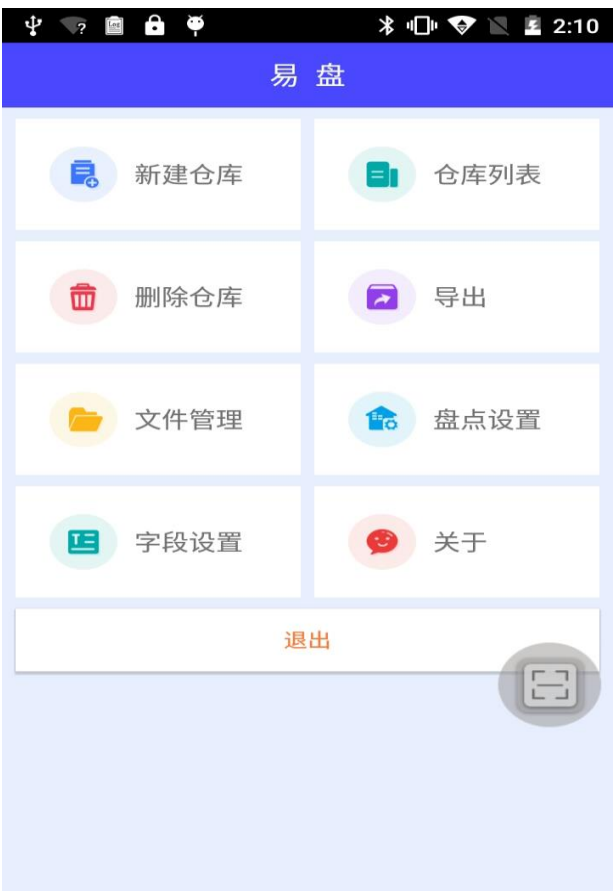

### <span id="page-3-0"></span>**2** 设置

#### <span id="page-3-1"></span>**2.1** 盘点设置

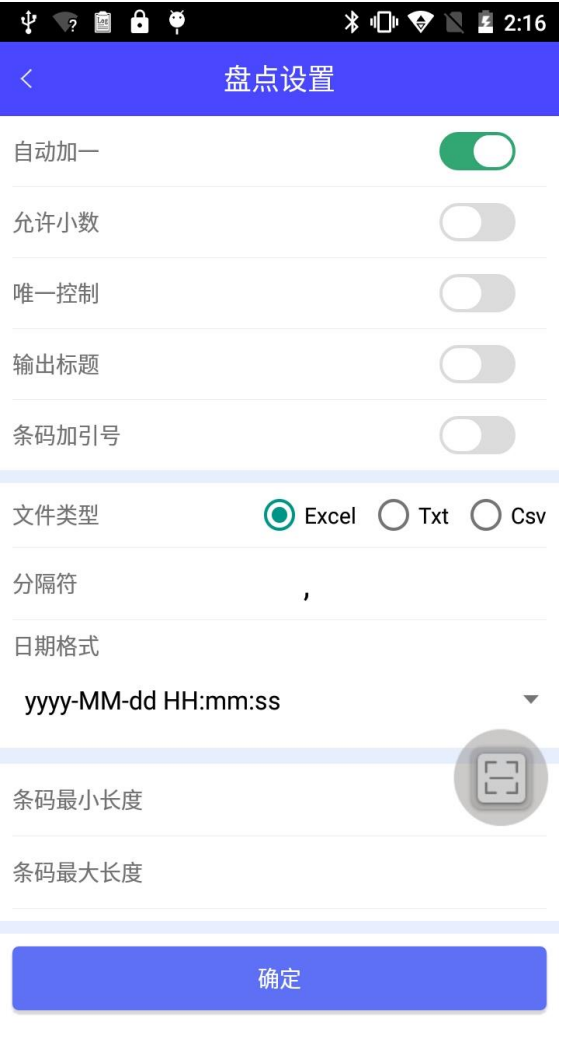

进入盘点设置界面

- 1. 自动加一:盘点时自动增加一个入库。
- 2. 允许小数:盘点界面数字可以是小数。
- 3. 唯一控制:不重复扫描相同条码。
- 4. 输出标题:导出数据显示标题。
- 5. 条码加引号:导出数据,条码加引号。
- 6. 分隔符:导出数据分隔符设置。
- 7. 日期格式:盘点界面日期格式样式设置。

### <span id="page-4-0"></span>**2.2** 字段设置

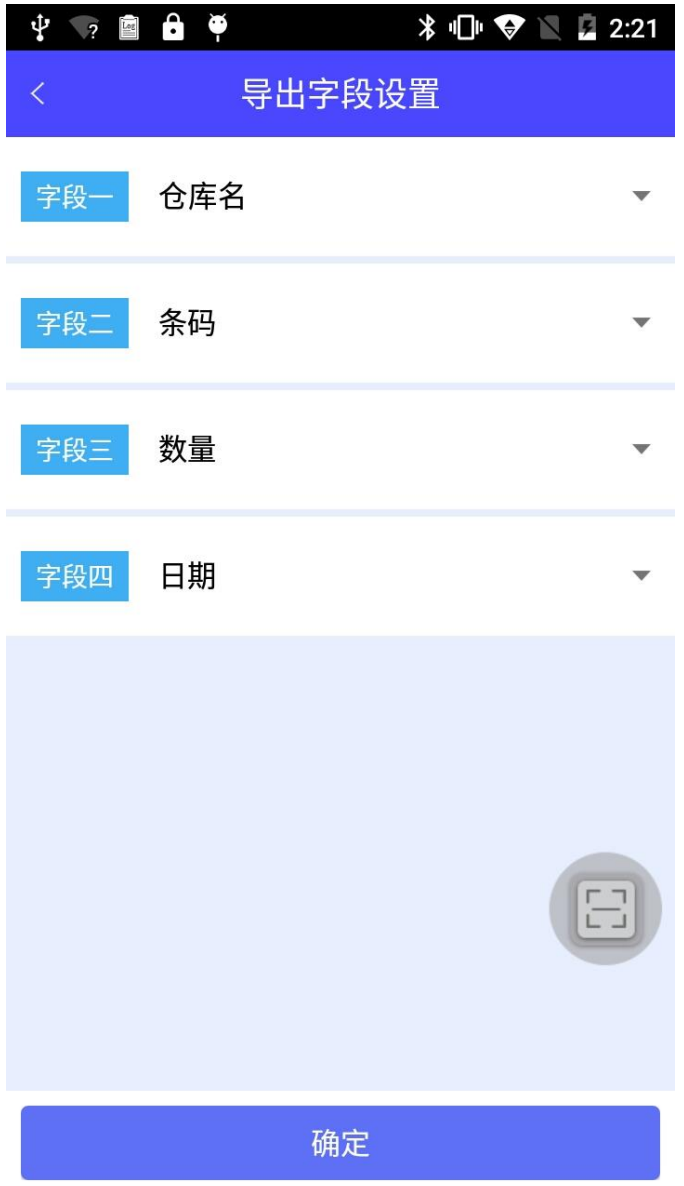

导出文件字段选择设置。

### <span id="page-5-0"></span>**3** 仓库

### <span id="page-5-1"></span>**3.1** 新建仓库

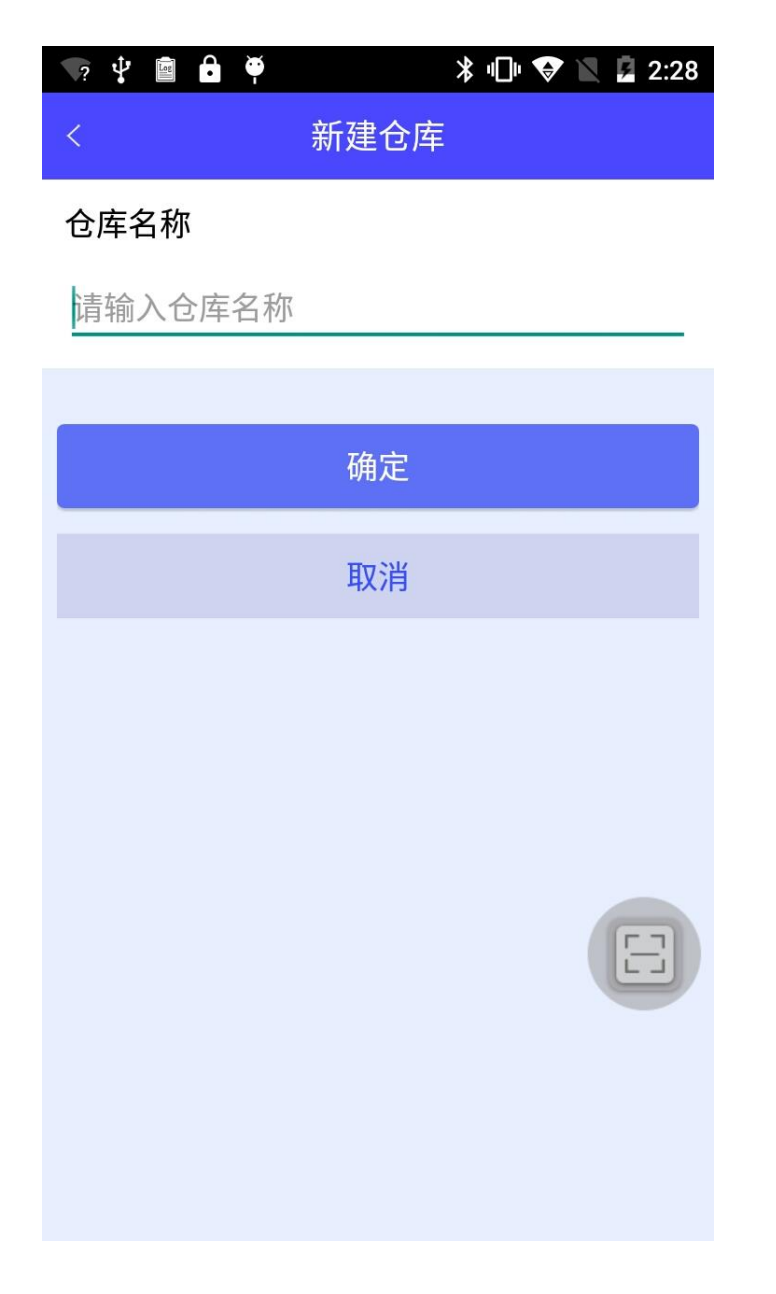

输入仓库名,建立仓库。

### <span id="page-6-0"></span>**3.2** 仓库列表

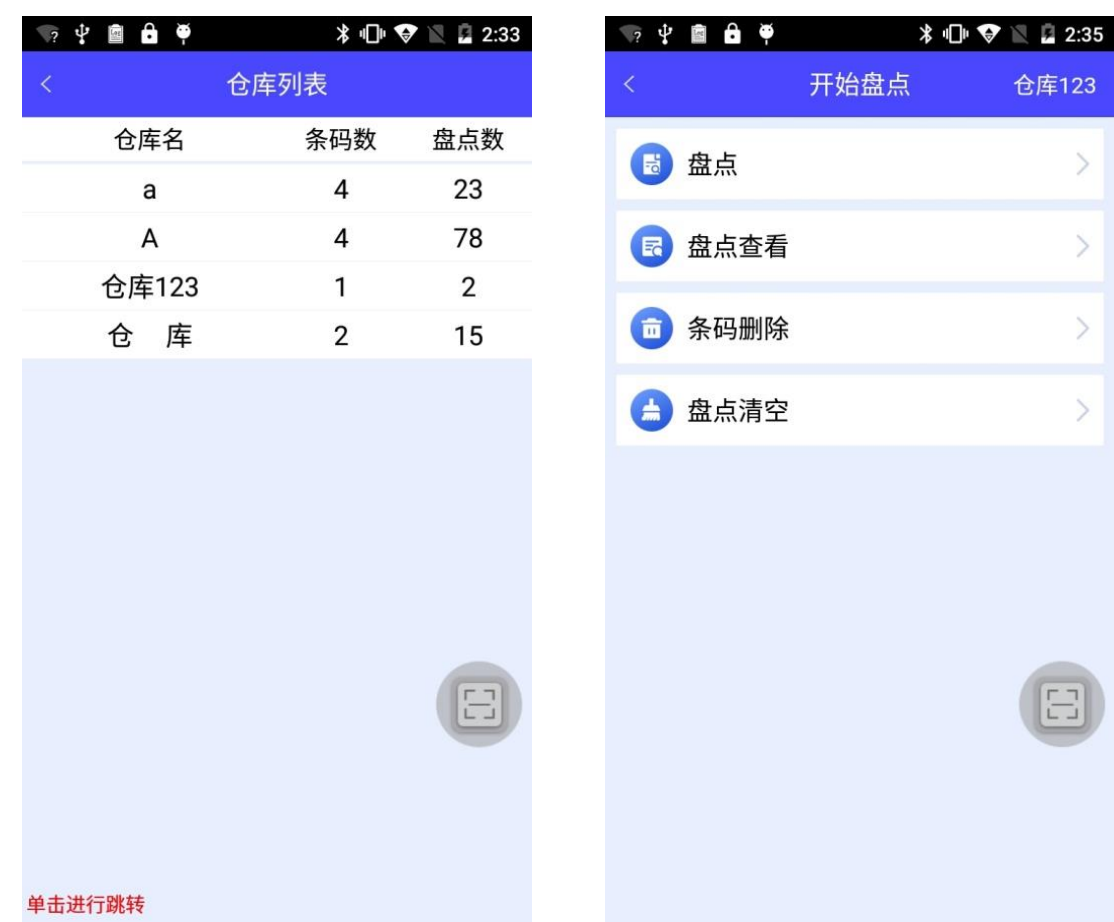

显示仓库数据。点击可进入盘点界面。

 $\,$ 

 $\,>\,$ 

 $\,$ 

 $\,$ 

### <span id="page-7-0"></span>**3.3** 删除仓库

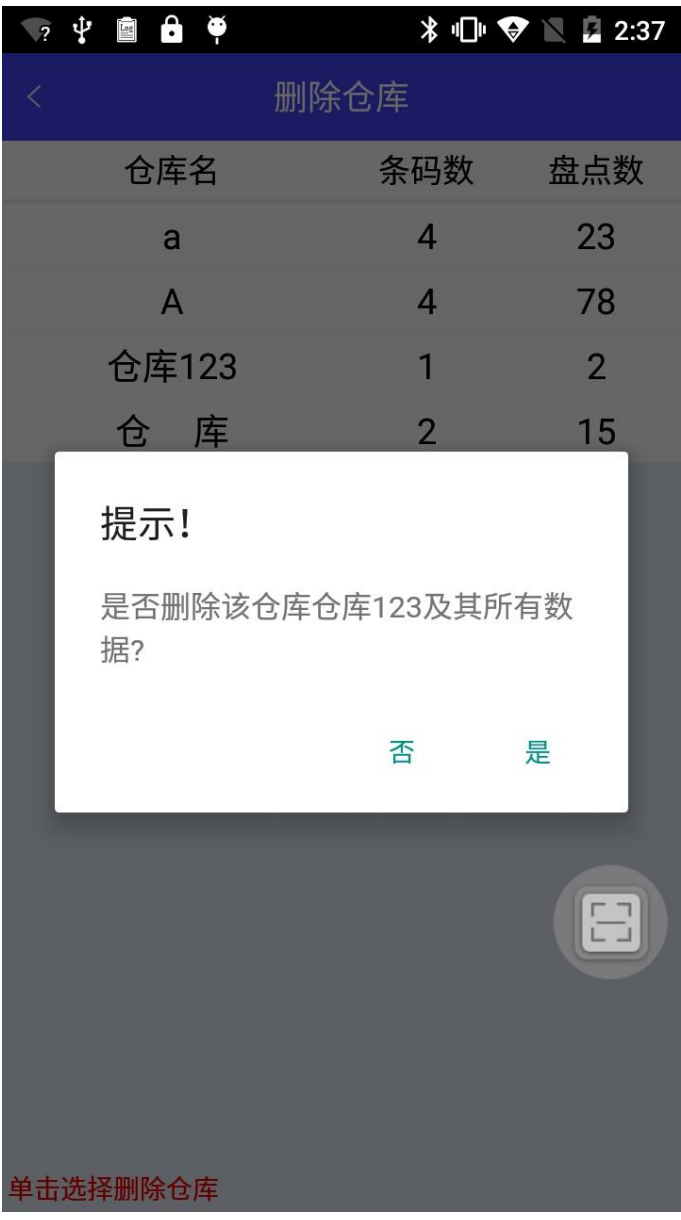

点击仓库选择删除。

### <span id="page-8-0"></span>**4** 盘点

#### <span id="page-8-1"></span>**4.1** 盘点入库

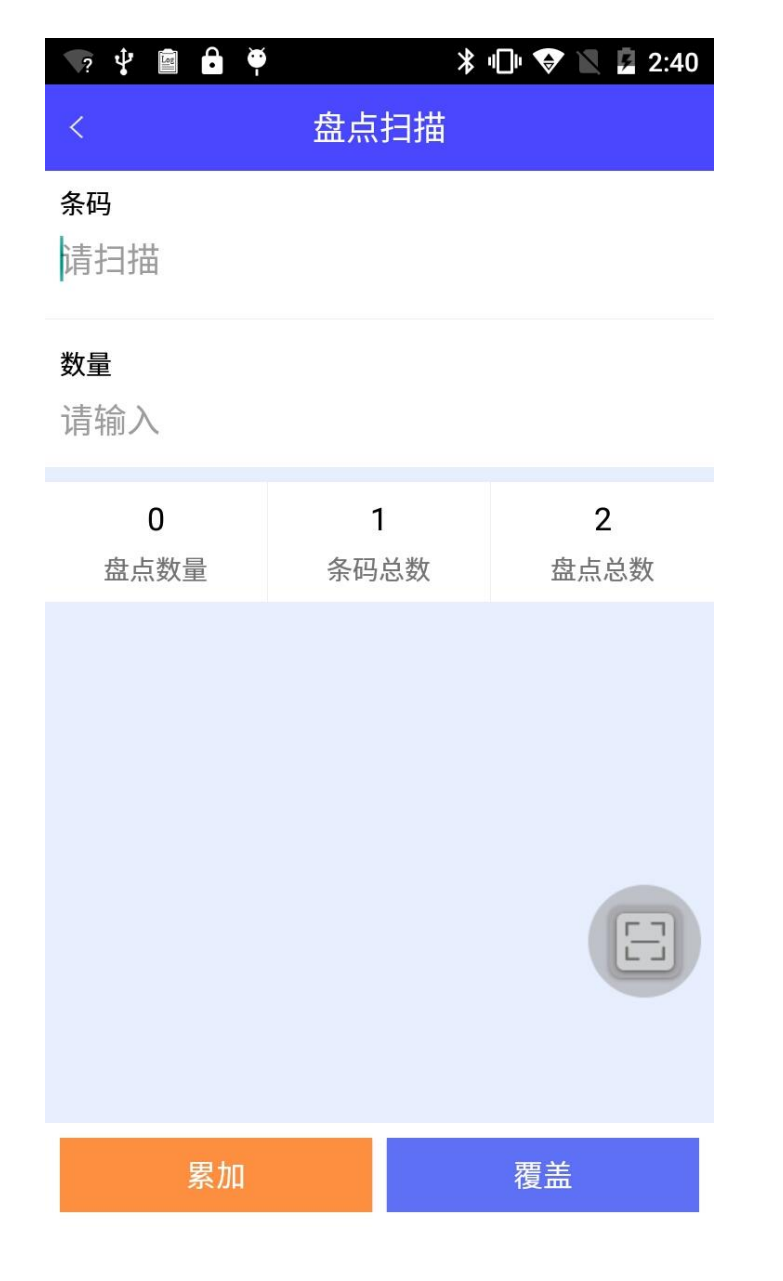

扫描条码进行盘点 累加,数据叠加。 覆盖,数据覆盖。

### <span id="page-9-0"></span>**4.2** 盘点查看

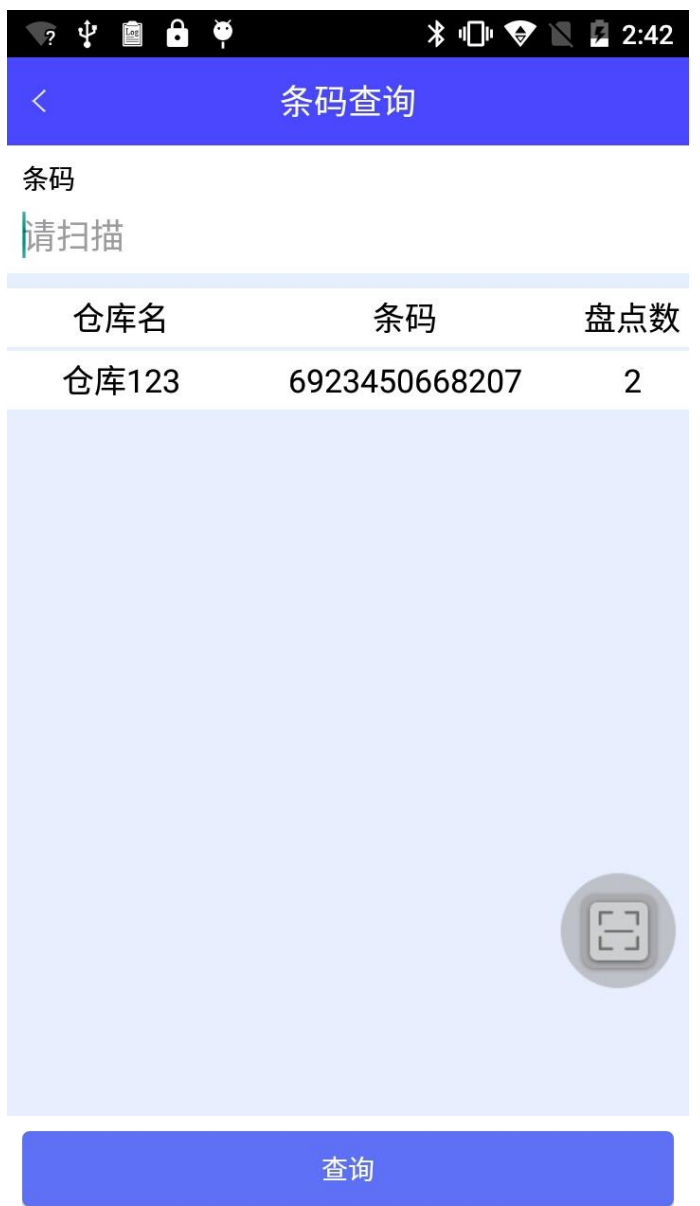

可查看所有数据,亦可扫描查看一条数据。

#### <span id="page-9-1"></span>**4.3** 删除数据

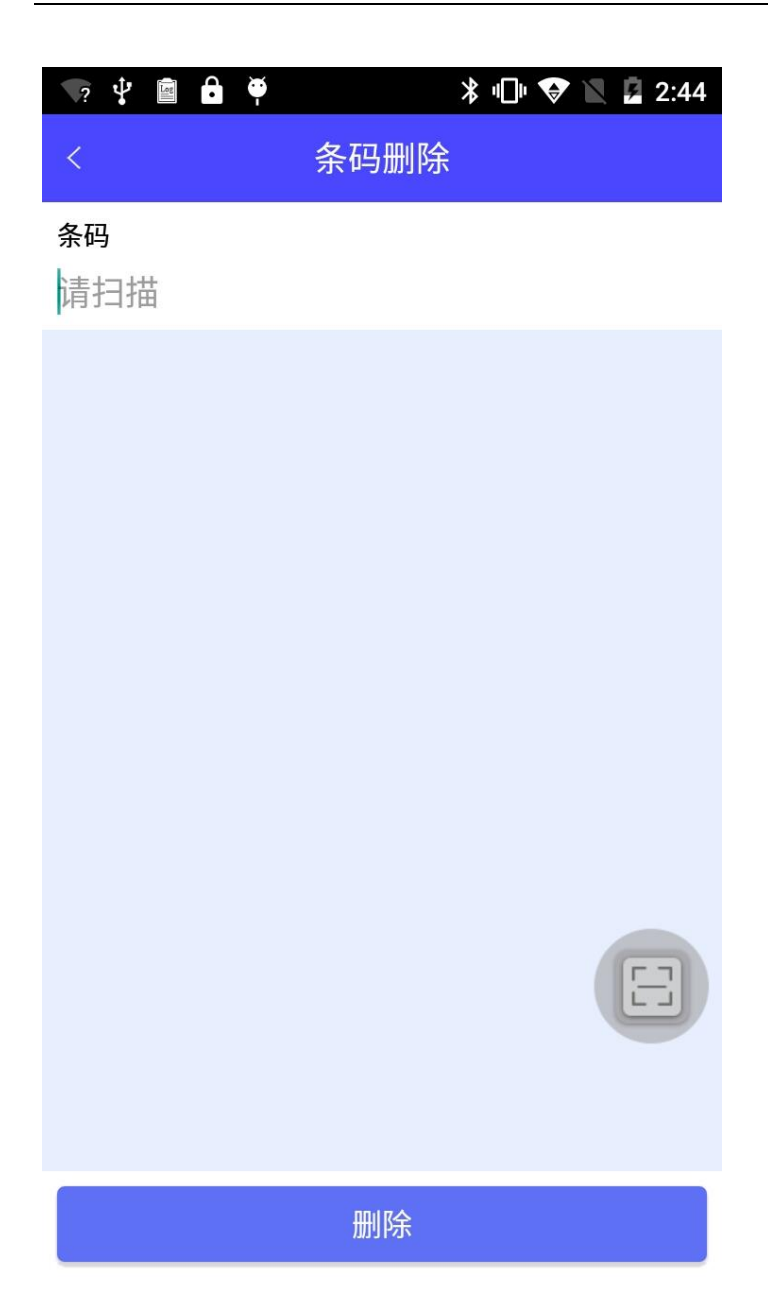

扫描删除数据。

### <span id="page-10-0"></span>**4.4** 数据清空

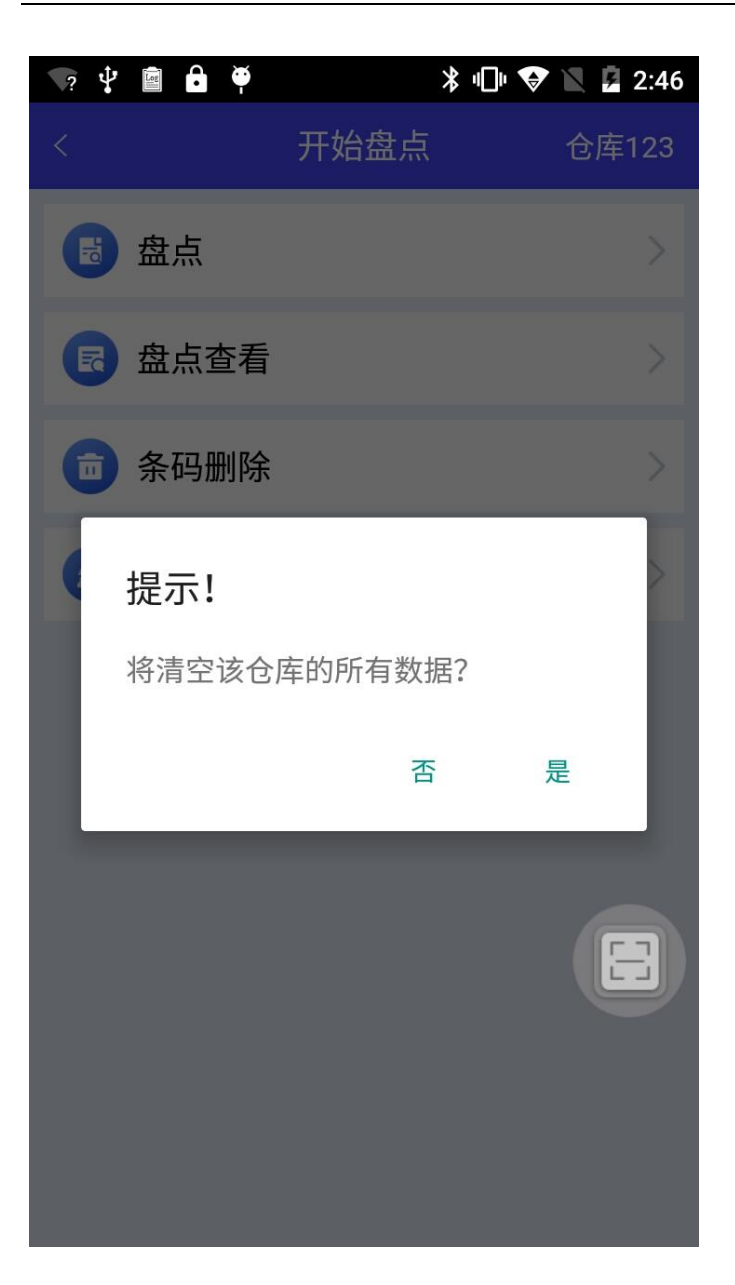

### <span id="page-11-0"></span>**5** 文件

### <span id="page-11-1"></span>**5.1** 导出 **excel** 文件

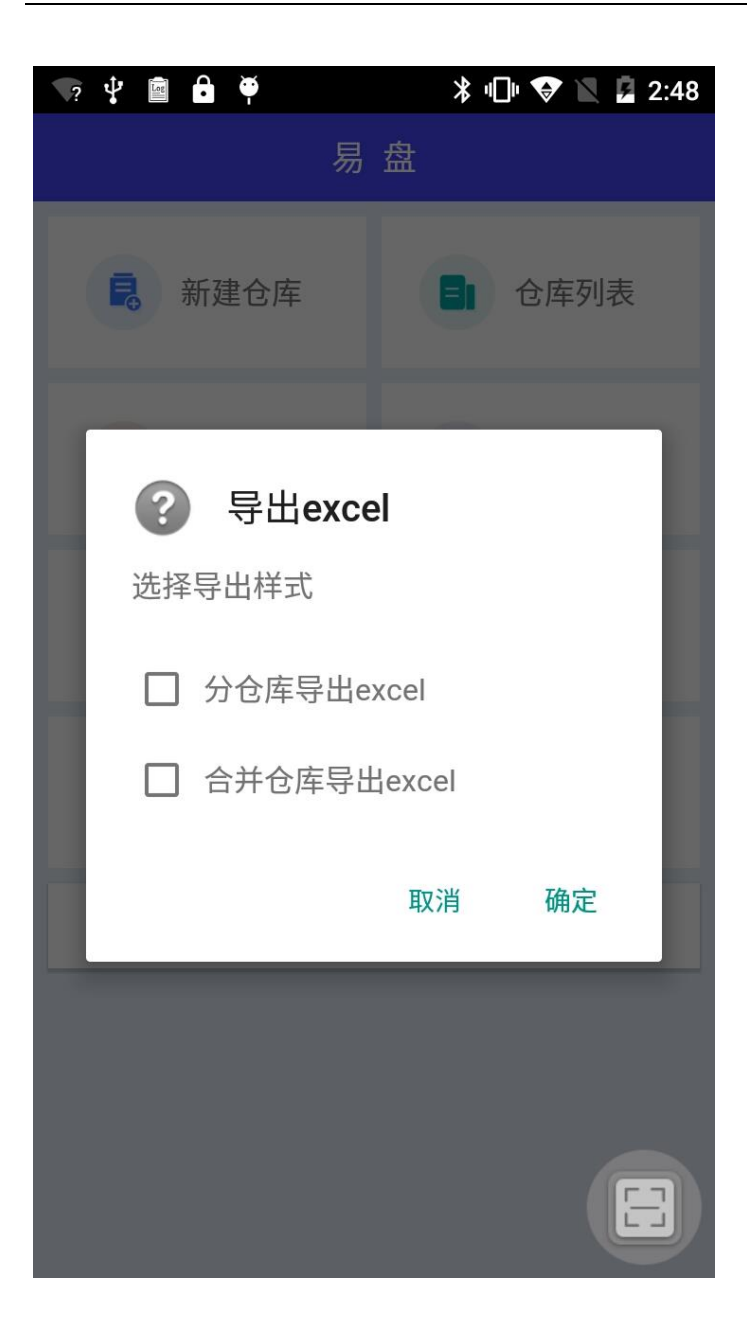

分仓,并仓导出 excel 文件。

### <span id="page-12-0"></span>**5.2** 导出 **txt** 文件

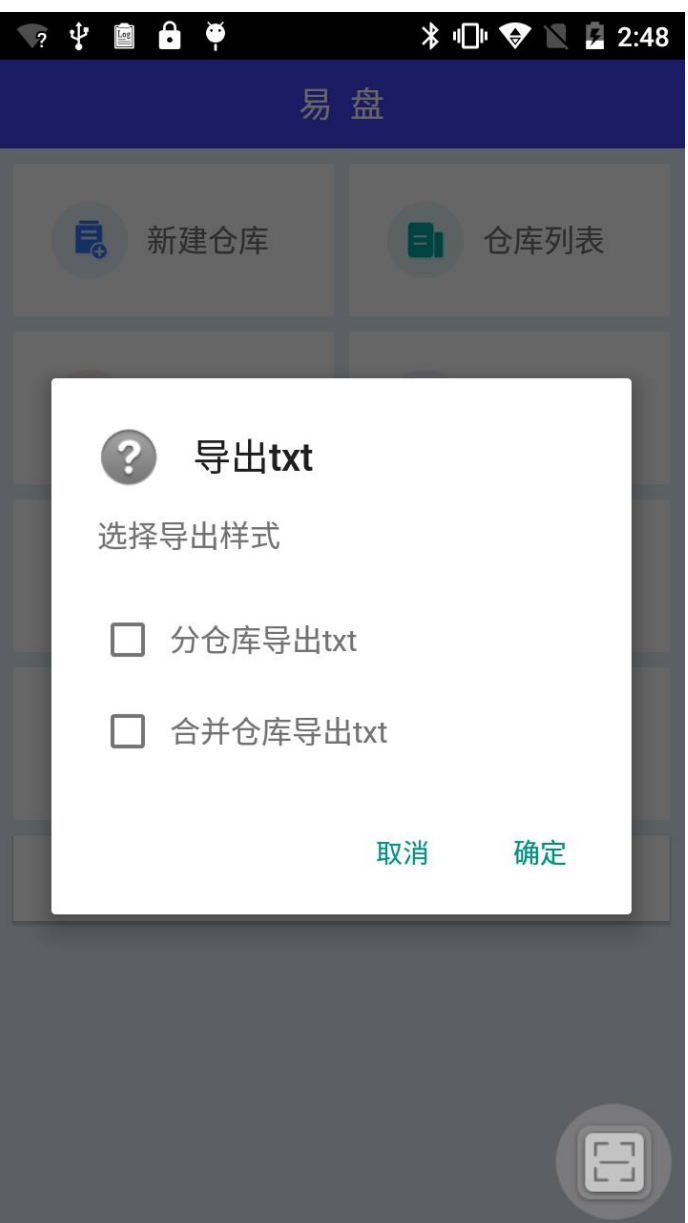

分仓,并仓导出 txt 文件。

### <span id="page-13-0"></span>**5.3** 导出 **csv** 文件

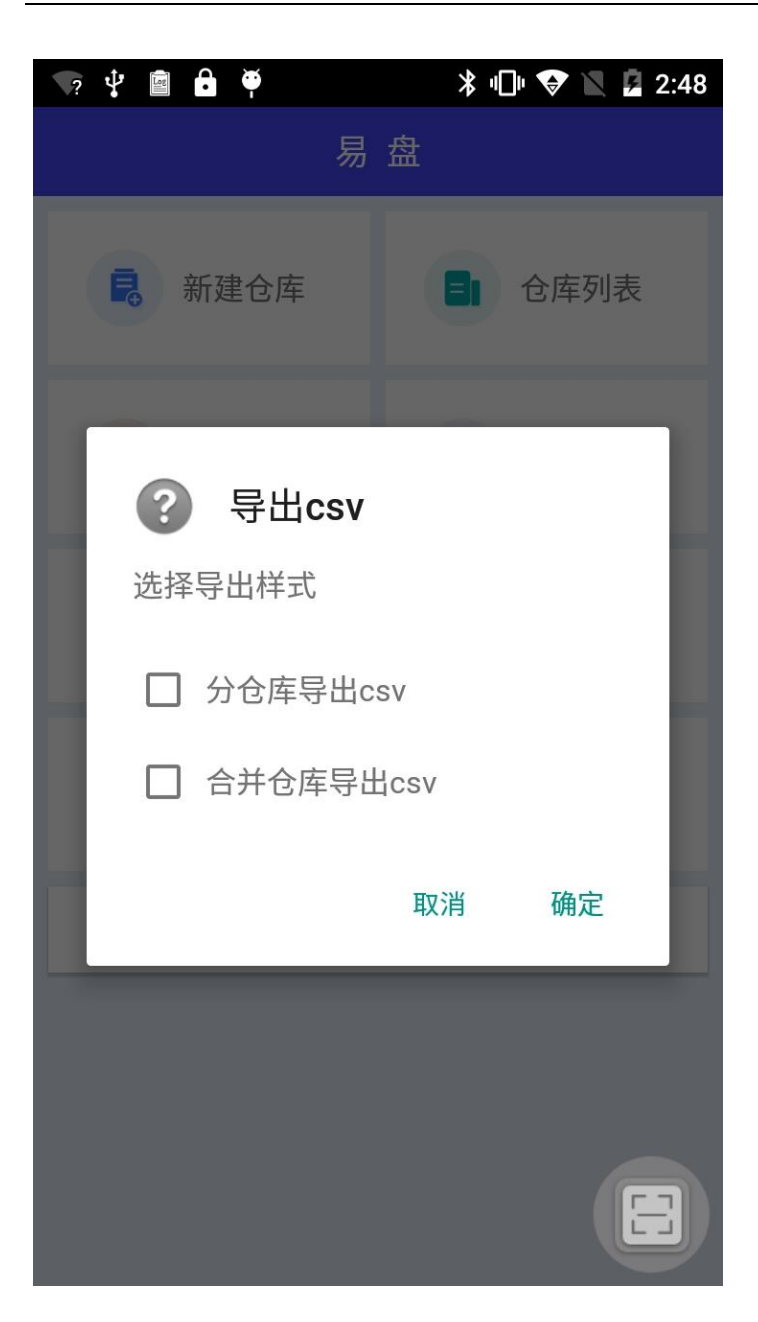

分仓,并仓导出 csv 文件。